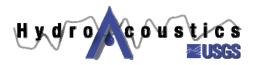

# **Index-velocity Quick Sheet**

# Entering Multi-parameter Ratings into ADAPS

If we assume a 2-parameter index velocity rating with the following form:

$$V = X*Vi + Y*Vi*S + C$$

Where V = mean velocity,

Vi = index velocity,

S = stage,

X = coefficient for the index velocity term,

Y = coefficient for the index velocity – stage term, and

C = a constant

This form of an equation is not supported in ADAPS ratings (PR menu). A data descriptor (DD) processor must be used, as shown in the following steps. The items shown in blue are the screen displays from ADAPS.

In ADAPS, go to the SU menu:

```
1 -- Manage Record Data Aging Status
```

2 -- Update Location information

3 -- Update Data Descriptor information

4 -- Update ADR Instrument information

5 -- Manage preferred input

Select option 3, then select the Station (ST), hit return:

#### EDIT/UPDATE PROGRAM FOR DATA DESCRIPTOR (DD) FILE

AD - Add a NEW Data Descriptor

ED - Edit a Data Descriptor

DI - Display a Data Descriptor

LI - list the Data Descriptor for a station

DE - Delete a Data Descriptor

PF - Create DCP performance Data Descriptors

CH - Change to different Data Descriptor

US - Re-start program, display user information

QU - Quit this program

EX - Exit adaps programs

#### Select **ED**, then choose **Discharge** from the Data Descriptor List

# DD DISPLAY AND UPDATE OPTIONS

- 1. DISPLAY/UPDATE DD INFORMATION
- 2. DISPLAY/UPDATE DD PROCESSING INFORMATION

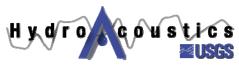

#### 3. DISPLAY/UPDATE DD SCREENING THRESHOLDS

ENTER OPTION NUMBER INDICATING WHICH DATA TO DISPLAY/UPDATE OR KEY [CR] TO CONTINUE:

#### Select 2, then the following DD processor menu appears:

```
8805524500 TRN8 IROQUOIS RIVER NEAR FORESMAN, IN
                                      DD#1 Discharge (AVM), in cfs
        Processor Status:
                                                             working
        Created by:
                                                             smorlock on: 02-26-2004 @ 13:45:29 EST
       Modified by:
                                                             smorlock on: 02-26-2004 @ 13:45:29 EST
SD - Starts on:
                                                             10-01-2003
ED - Ends on:
                                                             12-31-2382
RP - Default primary report type:
GP - Unit values missing gap time:
                                                           Standard
                                                           120 (MINUTES)
DV - Compute DVs:
                                                            MEAN
IS - Stage gage:

IV - Velocity gage:

UL - Upper gage height limit:

Not specified

LL - Lower gage height limit:

Not specified

EQ - Use mean-velocity equation:

XC - Equation X coefficient:

Not specified

Not specified

Not specified

Not specified

Not specified

Not specified
HB - Base for extreme events:
                                                            Not used
HB - Base for extreme events: Not used HP - Interval for extreme events: Not used
  Enter code to edit field, IR to set to In-review, DE to delete processor, NW to
create new version, or key [CR] to continue:
```

# Enter NW to create a new DD processor

You will be prompted for the start date – put in the date when you want the multi-parameter rating to start:

```
ENTER STARTING DATE AS (MM DD YYYY): 10/01/2003
```

# The following menu will appear, select option 4:

```
PROCESSING INSTRUCTIONS FOR
```

8805524500 TRN8 IROQUOIS RIVER NEAR FORESMAN, IN DD#1 Discharge (AVM), in cfs

# Computation Type

- 1. Direct daily values computation
- 2. Standard stage-discharge computation
- 3. Slope-discharge computation
- 4. Velocity/Deflection meter discharge computation

# Select primary computation type: 4

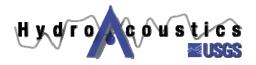

The following menu for the new processor will appear:

```
8805524500 TRN8 IROQUOIS RIVER NEAR FORESMAN, IN DD#1 Discharge (AVM), in cfs
```

```
Processor Status:
                                         working
     Created by:
                                               smorlock on: 02-26-2004 @ 13:45:29 EST
     Modified by:
                                               smorlock on: 02-26-2004 @ 13:45:29 EST
SD - Starts on:
                                              10-01-2003
ED - Ends on:
                                              12-31-2382
RP - Default primary report type: Historical
GP - Unit values missing gap time: 120 (MINUTES)
DV - Compute DVs:
                                              MEAN
IS - Stage gage:
                                             DD #02 Gage height (AVM), in feet
                                            DD #03 Stream velocity (AVM X), in ft/s
Not specified
Not specified
IV - Velocity gage:
UL - Upper gage height limit:
LL - Lower gage height limit:
EQ - Use mean-velocity equation:
XC - Equation X coefficient:
                                               Yes
                                               0.462
YC - Equation Y coefficient:
                                              0.033
EC - Equation constant:
                                              0.099
HB - Base for extreme events:
                                              Not used
HP - Interval for extreme events: Not used
Enter code to edit field, WK to set to Working, NW to create new version,
or key [CR] to continue:
```

The above menu shows entry for the equation V = 0.462Vi + 0.033ViS + 0.099

# Notes:

- o Status must be set to WK, Working, to enter values
- You must have ADAPS Administrator rights to access this feature
- o EO must be set to Yes
- o IS must be set to the primary gage height sensor
- o IV must be set to the instrument velocity you are using as an index velocity
- o Make sure old velocity ratings are shut off prior to start date (SD) for this processor